# **XÂY DỰNG TẬP TIN COMTRADE BẰNG MATLAB ĐỂ ĐÁNH GIÁ CHỨC NĂNG ĐỊNH VỊ SỰ CỐ TRÊN RƠLE BẢO VỆ**

#### **Lê Kim Hùng1\*, Vũ Phan Huấn2**

*1Trường Đại học Bách khoa, Đại học Đà Nẵng, 2Công ty TNHH MTV Thí nghiệm điện Miền Trung*

#### TÓM TẮT

Mục đích của bài báo là đề xuất cách xây dựng và sử dụng tập tin lưu trữ dữ liệu sự cố (COMTRADE) để phát lại các trường hợp nhiễu loạn của hệ thống điện, nhằm kiểm tra chức định vị sự cố của rơle bảo vệ Siemens 7SD522. Tập tin có định dạng COMTRADE chứa các giá trị tín hiệu điện áp thanh cái và dòng điện đường dây được tạo ra bằng cách mô phỏng hệ thống điện trong Matlab Simulink. Tập tin giúp cho việc đánh giá đặc tính làm việc của rơle trong các điều kiện sự cố khác nhau (nếu chỉ sử dụng riêng hợp bộ thí nghiệm rơle thì khó có thể thực hiện được). Có thể nói rằng việc kết hợp sử dụng Matlab Simulink và hợp bộ ISA DRTS66 đã giúp các nhà nghiên cứu có được thông tin vị trí sự cố trực quan và có thể thực hiện nhiều thử nghiệm nhằm phát triển chức năng bảo vệ rơle mới trong tương lai.

**Từ khoá:** *Đường dây truyền tải điện, tập tin định dạng COMTRADE, định vị sự cố, rơle bảo vệ, hợp bộ thí nghiệm ISA DRTS66*

### ĐẶT VẤN ĐỀ

Ngày nay, rơle bảo vệ (RLBV) kỹ thuật số có khả năng cung cấp đầy đủ các dữ liệu đã thu thập bằng chức năng ghi sự kiện khi xảy ra sự cố trong hệ thống điện. Những dữ liệu này bao gồm: giá trị dòng điện, điện áp, trạng thái của tín hiệu đầu vào và trạng thái rơle đầu ra… được lưu trữ trong tập tin có định dạng COMTRADE nhằm phục vụ công tác phân tích, báo cáo và xác định đúng nguyên nhân sự cố dễ dàng hơn [1].

Tuy nhiên, sự cố xảy ra trên lưới điện theo thống kê là khá ít, cho nên kể từ khi IEEE đưa ra tiêu chuẩn tập tin có định dạng COMTRADE vào năm 1991 (C37.111) cho đến nay, thì việc sử dụng các tập tin này nhằm thử nghiệm RLBV vẫn còn hạn chế do người sử dụng chưa quen với tiêu chuẩn này [2]. Kết quả là chỉ có một số lượng nhỏ người dùng đã ứng dụng thành công trong việc sử dụng phát lại dữ liệu bản ghi sự cố bằng hợp bộ thí nghiệm để phân tích khả năng làm việc của rơle đối với nhiễu loạn trong hệ thống điện.

Bài báo trình bày việc xây dựng tập tin có định dạng COMTRADE từ các dữ liệu dòng điện, điện áp được mô phỏng bằng phần mềm

 $\overline{a}$ 

Matlab Simulink đã được sử dụng phổ biến trên khắp thế giới và hợp bộ ISA DRTS66 để thí nghiệm RLBV trong hệ thống điện. Qua đó, bài báo giúp các nhà nghiên cứu hiểu sâu hơn về mặt lý thuyết và thực nghiệm.

# MÔ HÌNH NGHIÊN CỨU

Hiện nay, với bối cảnh hệ thống điện ngày càng quy mô và phức tạp, thì việc sử dụng các thiết bị điện trên lưới cũng như để phục vụ cho nghiên cứu ngày càng tốn kém hơn. Do đó, để có được các số liệu sự cố thực tế trên lưới điện thì chỉ có các phòng thí nghiệm nổi tiếng, hoặc điện lực cấp quốc gia với dự án có nguồn vốn dồi dào mới đủ chi phí mua các thiết bị này. Vì vậy, tại các trường đại học với nguồn tài chính hạn chế sẽ khó khăn giải quyết vấn đề này để phục vụ cho mục đích nghiên cứu. Tuy nhiên, các trường đã sử dụng phần mềm như Matlab, Atp/Emtp, Etap, Pscad… để mô phỏng hệ thống điện nhằm thực hiện phân tích, đánh giá, kiểm nghiệm những vấn đề đặt ra trong lĩnh vực lý thuyết.

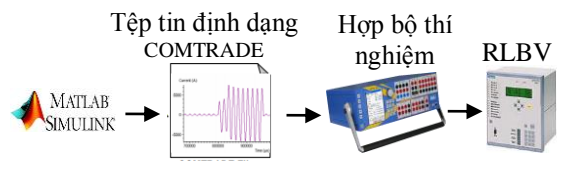

**Hình 1.** *Mô hình thử nghiệm RLBV*

<sup>\*</sup> *Tel: 0914 112526, Email: lekimhung@dut.udn.vn*

Với mục đích kết hợp hợp lý giữa lý thuyết và thiết bị bảo vệ thực tế đang sử dụng trên lưới điện, mô hình nghiên cứu được bài báo trình bày trên hình 1 sử dụng phần mềm Matlab Simulink mô phỏng HTĐ, tạo dữ liệu sự cố. Sau đó chuyển đổi dữ liệu này sang định dạng COMTRADE và phát lại bằng công cụ PlayBack Waveform của ISA DRTS66 phục vụ việc thử nghiệm rơle Siemens 7SD522.

## **Xây dựng tệp tin lưu trữ dữ liệu sự cố có định dạng COMTRADE**

Tập tin COMTRADE là bản ghi sự cố được tạo ra theo chuẩn chung của IEEE để các hợp bộ thí nghiệm có thể đọc được. Dữ liệu trong tập tin bao gồm giá trị tức thời của dòng điện và điện áp ba pha ở thời điểm trước sự cố và tại thời điểm sự cố. Mỗi bộ bản ghi COMTRADE bao gồm bốn loại [3], [4]: Tập tin tiêu đề; Tập tin thông tin; Tập tin cấu hình; Tập tin dữ liệu.

Các tập tin được đặt tên giống nhau và giới hạn khoảng tám ký tự. Phần mở rộng sử dụng ba ký tự đại diện cho từng loại tập tin khác nhau (HDR dùng cho các tập tin tiêu đề, CFG là tập tin cấu hình, DAT dùng cho các tập tin dữ liệu và INF là tập tin thông tin).

Để sử dụng cho các hợp bộ thí nghiệm, bài báo lập trình tạo 2 tập tin COMTRADE bằng Matlab có tên là "*test.cfg"* và *"test.dat":*

*Tập tin cấu hình (test.cfg):* là một tập tin văn bản ASCII. Cấu hình tập tin được trình bày trong hình 2. Thông tin chứa trong "test.cfg" giải thích các dữ liệu trong tập tin "test.dat". Những thông tin này bao gồm: Hai dòng đầu tiên mô tả nội dung tên tập tin và số lượng kênh tương tự và kênh tín hiệu số được ghi. Tiếp theo là thông tin của các kênh đo lường như tên tín hiệu, đơn vị đo, hệ số nhân. Cuối cùng là tần số lưới, tần số lấy mẫu, số mẫu, thời điểm bắt đầu và kết thúc, ngày đo lường và kiểu tập tin dữ liệu là ASCII hoặc Binary.

*Tập tin dữ liệu (test.dat):* lưu trữ các tín hiệu đã được định nghĩa trong "test.cfg". "test.dat" có cấu hình sau: cột đầu là số mẫu, cột 2 là nhãn thời gian. Cột 3 đến 6 là các kênh tín hiệu dòng điện và điện áp với các giá trị tức thời (số âm và dương). Xem hình 3.

SIEMENS 78D522..1997 6,6A,0D

```
1, IA, A, 1, A, 1.0, 0e+000, 0.000000e+000, -99999, 99998, 1.000000e+
003.1.000000e{+}000.02, IB, B, 2, A, 1.0, 0e+000, 0.000000e+000, -99999, 99998, 1.000000e+
003, 1.000000e+000, P0.3, 1.0, 0.00000e+0.00, 0.00000e+0.00, -99999, 99998, 1.000000e+0.00, 0.00000e+0.00, 0.00000e+0.00, 0.00000e+0.00, -99999, 99998, 110.000000e+0.00, 0.000000e+0.00, -99999, 99998, 110.000000e+0.00, 0.00000e+0.00, -99999, 999003.110.000000e+000.P
5, VB, B, 6, V, 1, 0, 0.000000e+000, -99999, 99998, 110.000000e+<br>003, 110.000000e+000, P
6, VC, C, 7, V, 1, 0, 0.000000e+000, -99999, 99998, 110.000000e+
003, 110.000000e+000, P50.001<br>1000,101<br>04/04/2014,09:23:02.593000
04/04/2014, 09:23:03.511000
ASCII
1.0
```
**Hình 2.** *Cấu hình tập tin "test.cfg"*

 $1.990.1.0.0.0.0.0.0$ 1, 2001, 1, 0, 0, 0, 0, 0, 0, 0, 0, 0, 1, 12231, -75851, 63620<br>3, 2970.3, 18, -2.5514, -15.449, 40474, -96574, 56100<br>4, 3960.4, 14.134, 3.7962, -17.93, 65103, -91390, 26286 5, 4950.5, 9.5245, 9.3415, -18.866, 82842, -79780, -3062.1<br>6, 5940.6, 4.0496, 13.94, -18.866, 82842, -79780, -3062.1  $7,6930.7,-1.8461,17.191,-15.345,93112,-35504,-57608$ <br>8,7920.8,-7.5608,18.758,-11.197,84611,-6873.2,-77738 9,8910.9,-12.533,18.487,-5.9544,67827,22428,-90254 10, 9901, -16, 277, 16, 409, -0, 13155, 44404, 49533, -93937

**Hình 3.** *Cấu hình tập tin dữ liệu "test.dat"*

## **Mô phỏng hệ thống điện**

Matlab Simulink là một phần mềm quen thuộc đối với hầu hết các kỹ sư điện, hỗ trợ mạnh về tính toán và xây dựng mô phỏng các mô hình HTĐ một cách trực quan và dễ hiểu. Để tạo dữ liệu sự cố, hình 4 trình bày đường dây 110kV, 50km được mô phỏng bao gồm:

- Đường truyền tải: đường dây truyền tải 3 pha được sử dụng có các thông số sau:

 $R_{L1}$ =0.1286 (Ω/km),  $R_{L0}$ =0.2409 (Ω/km).

 $L_{L1}=1.3$  (mH/km),  $L_{L0}=3.5$ (mH/km).

 $C_{L1}$ =0.013 (μF/km),  $C_{L0}$ = 0.0085 (μF/km).

- Khối thu thập dữ liệu dòng điện và điện áp 3 pha.

- Khối hiển thị số: hiển thị giá trị dòng điện và điện áp sự cố.

Khối sự cố ba pha.

## **Thiết bị thí nghiệm**

Hợp bộ thí nghiệm thiết bị nhị thứ có thể phát ra tín hiệu dòng điện, điện áp được điều khiển bằng máy tính thông qua công cụ phần mềm. Hợp bộ có khả năng tạo ra những trường hợp sự cố để qua đó đánh giá các chức năng của RLBV. Từ kết quả thu được nhân viên thí nghiệm có thể yên tâm về hệ thống rơle sau khi kiểm tra sẽ đáp ứng chính xác đối với các tình huống sự cố trong vận hành.

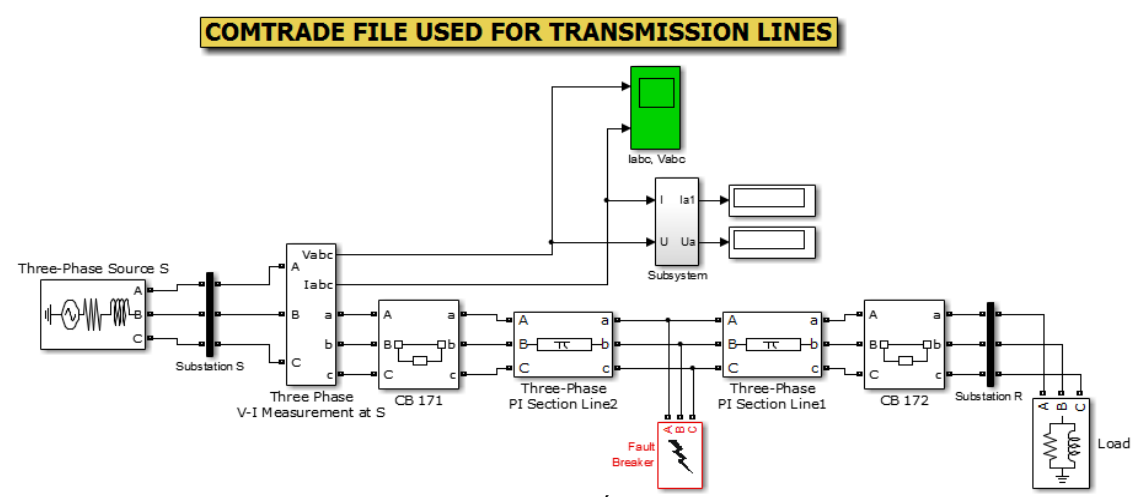

**Hình 4.** *Mô hình hệ thống điện mô phỏng*

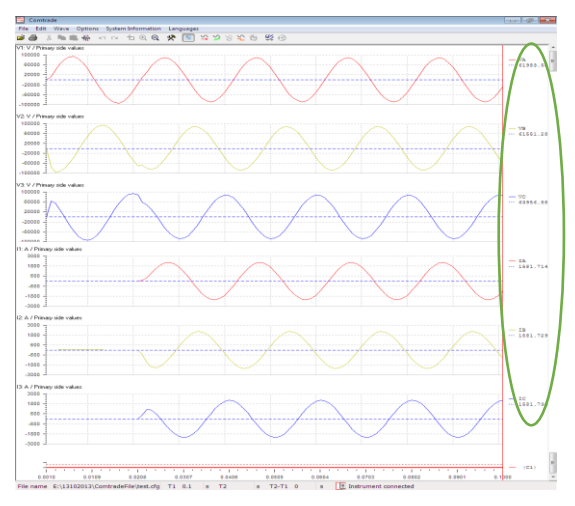

**Hình 5.** *Giao diện công cụ PlayBack Waveform*

Với các tập tin định dạng COMTRADE lấy từ RLBV, Công ty Thí nghiệm điện Miền Trung thường sử dụng các thiết bị sau để tái tạo lại tín hiệu dòng điện, điện áp:

Hợp bộ Omicron: CMC 156, CMC 256 và CMC 356 sử dụng công cụ TransPlay của phần mềm điều khiển Test Universe 3.0 SP.

Hợp bộ ISA: DRTS3, DRTS6, DRTS66 sử dụng công cụ PlayBack Waveform của phần mềm TDMS Test & Data Management Software 6.5.7.

Từ kết quả tập tin COMTRADE được tạo ta bằng Matlab cho từng trường hợp sự cố trong mục 2, bài báo sử dụng công cụ PlayBack Waveform có giao diện như hình 5 (ví dụ đối với sự cố 3 pha) để kiểm tra tác động RLBV Siemens 7SD522. Sau đó, kết hợp đọc từ bản ghi sự cố bằng phần mềm Sigra 4.5 cho dạng sóng và giá trị độ lớn dòng điện, điện áp như hình 6.

| SIGRA 4 - [Time Signals - FR000042: 1/1/1994 6:17:23 AM:945]   |                       |                         |                                                       |                 |                                                                                                    |      |                                 | $-10$                |
|----------------------------------------------------------------|-----------------------|-------------------------|-------------------------------------------------------|-----------------|----------------------------------------------------------------------------------------------------|------|---------------------------------|----------------------|
| File Edit Insert View Options Window Help<br>●日番 3 日日 図 歴史出版長く |                       |                         | Q 100 % - B B Current Configuration                   |                 |                                                                                                    |      | $ \frac{1}{2}$ coursed profiles | $-10$<br>z           |
| tin ms<br>Cursor 1:<br>Curser 2                                | 60.0 4.1<br>60.0 st.1 | <b>Measuring Signal</b> | <b>Instantaneous</b><br>良朋良<br>$-1,285.4$<br>-33.75 V | 1.56A<br>61.7 V | A Name: NY Folder 750522 V4.3 Var.000092<br>Flename: CNSIEMENS/DIGSI4/D4PROJ/HHVP7DIVGV/STV0000009/SAMPLESV |      |                                 |                      |
|                                                                |                       |                         | 口                                                     |                 |                                                                                                    |      |                                 |                      |
| <b>IL1/A</b><br>٠<br>0.1<br>$\mathcal{A}_1$<br>$4 -$           |                       |                         |                                                       |                 |                                                                                                    |      |                                 | 4.30<br>55           |
| iL2/A<br>p.<br>$\circ$<br>$\mathcal{A}$<br>$\sim$              | وزاد                  |                         | dia.                                                  | 0.10            | 0.16                                                                                                    | 0.20 | 0.28                            | 0.30 <sub>W8</sub>   |
| IL3/A<br>$\sim$<br>$\circ$<br>$\sim$ $^{-1}$<br>$\ddot{z}$     | a'an                  | V.                      | iм                                                    | 0.10            | 6.15                                                                                                    | 0.20 | 0.25                            | 0.30<br>$\mathbf{v}$ |
| <b>IE/A</b><br>٠<br>$\mathfrak{a}$<br>$\mathcal{A}$<br>$\sim$  | alse                  |                         | obs                                                   | 0.10            | 6 in                                                                                                    | 0.21 | ob                              | 0.30<br><b>AV</b>    |
| UL1N<br>$\circ$<br>$-85$                                       | 27, 27                |                         |                                                       |                 |                                                                                                    |      | . .                             | <b>THE VE</b>        |
| uL <sub>2</sub> N<br>$\theta$<br>$-85.$                        | ala                   |                         | £òs                                                   | 0.98            | o.is                                                                                                    | 630  | 0.25                            | a30 es               |
| uL3/V<br>0.1<br>$-80 -$                                        | $-100$                |                         | ٨t                                                    | 0.11            | 0.18                                                                                                    | 6.20 | 0.28                            | $\frac{1}{2}$        |

**Hình 6a.** *Kết quả dạng sóng dòng điện, điện áp*

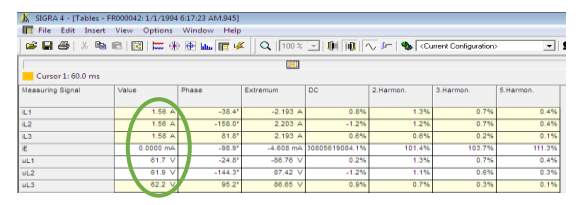

**Hình 6b.** *Kết quả giá trị dòng điện, điện áp sự cố*

Nhận xét: các ô vòng tròn được đánh dấu trên hình vẽ cho thấy các giá trị dòng điện và điện áp hiệu dụng của RLBV và Matlab có sai khác nhau. Đây là kết quả sai số của chính thiết bị RLBV và hợp bộ ISA DRTS66.

#### **Rơle bảo vệ**

| Power System Data 2 - Settings Group A        |      |                                        |                        |  |  |  |  |
|-----------------------------------------------|------|----------------------------------------|------------------------|--|--|--|--|
| Local Line End   Line Status   Trip 1-/3-pole |      |                                        |                        |  |  |  |  |
| Settings:                                     |      |                                        |                        |  |  |  |  |
|                                               | No.  | <b>Settings</b>                        | Value                  |  |  |  |  |
|                                               | 1103 | Measurement: Full Scale Voltage (100%) | 115.0 KV               |  |  |  |  |
|                                               | 1104 | Measurement: Full Scale Current (100%) | 1000 A                 |  |  |  |  |
|                                               | 1105 | Line Angle                             | 73.5                   |  |  |  |  |
|                                               | 1107 | P.Q operational measured values sign   | not reversed           |  |  |  |  |
|                                               | 1111 | x' - Line Reactance per length unit    | 0.4023 Ohm / km        |  |  |  |  |
|                                               | 1112 | c' - capacit, per unit line len, µF/km | 0.010 µF/km            |  |  |  |  |
|                                               | 1113 | Line Length                            | 50.0 km                |  |  |  |  |
|                                               | 1116 | Zero seq. comp. factor RE/RL for Z1    | 0.29                   |  |  |  |  |
|                                               | 1117 | Zero seq. comp. factor XE/XL for Z1    | 0.56                   |  |  |  |  |
|                                               | 1118 | Zero seg. comp.factor RE/RL for Z1BZ5  | 1.00                   |  |  |  |  |
|                                               | 1119 | Zero seq. comp.factor XE/XL for Z1BZ5  | 1.00                   |  |  |  |  |
|                                               | 1124 | center phase of feeder                 | unknown or symmetrical |  |  |  |  |

**Hình 7.** *Thông số chỉnh định rơle*

Thiết bị bảo vệ tích hợp chức năng định vị sự cố được sử dụng là rơle 7SD522 (SN: BF0312063233). Trước khi phát tín hiệu dòng điện, điện áp bằng hợp bộ ISA DRTS66, bài báo sử dụng phần mềm Digsi 4.84 để cài đặt thông số chỉnh định như hình 7.

|               | Trip Log - 000049 / 1/1/1994 2:10:07.942 AM - hh / F |            | $\Box$<br><u>lecture</u> in |
|---------------|------------------------------------------------------|------------|-----------------------------|
| <b>Number</b> | Indication                                           | Value      | Date and time               |
| 03137         | Diff: Fault detection of I-Diff>>                    | OΝ         | n ms                        |
| 03147         | Diff: TRIP 3pole                                     | ON         | 0 ms                        |
| 03145         | Diff: TRIP L123                                      | ON         | 0 ms                        |
| 03141         | Diff: General TRIP                                   | ON         | 0 ms                        |
| 00533         | Primary fault current IL1                            | 1.61 kA    | 4 ms                        |
| 00534         | Primary fault current IL2                            | 0.01 kA    | 4 ms                        |
| 00535         | Primary fault current IL3                            | 1.90 kA    | 4 ms                        |
| 03139         | Diff: Fault detection of I-Diff>                     | OΝ         | 10 <sub>ms</sub>            |
| 00590         | Line closure detected                                | OFF        | 74 ms                       |
| 03139         | Diff: Fault detection of I-Diff>                     | OFF        | 20ms                        |
| 03133         | Diff: Fault detection in phase L1                    | OFF        | $95 \text{ ms}$             |
| 03135         | Diff: Fault detection in phase L3                    | OFF        | $95 \text{ ms}$             |
| 03132         | Diff: Fault detection                                | <b>OFF</b> | $95 \text{ ms}$             |
| 03137         | Diff: Fault detection of I-Diff>>                    | <b>OFF</b> | $95 \text{ ms}$             |
| 03147         | Diff: TRIP 3pole                                     | OFF        | Ξ<br>$96 \text{ ms}$        |
| 03145         | Diff: TRIP L123                                      | <b>OFF</b> | 96 ms                       |
| 03141         | Diff: General TRIP                                   | <b>OFF</b> | 96 ms                       |
| 00511         | Relay GENERAL TRIP command                           | <b>OFF</b> | 96 ms                       |
| 01128         | Fault Locator Loop L3L1                              | 0N         | 60 ms                       |
| 01117         | Fit Locator: secondary RESISTANCE                    | 7.34 Ohm   | 60 ms                       |
| 01118         | Fit Locator: secondary REACTANCE                     | 20.19 Ohm  | 60 ms                       |
| 01114         | Fit Locator: primary RESISTANCE                      | 7.34 Ohm   | 60 ms                       |
| 01115         | Fit Locator: primary REACTANCE                       | 20.19 Ohm  | 60 ms                       |
| 01119         | Fit Locator: Distance to fault                       | 50.0 km    | 60 ms                       |
| 01120         | Fit Locator: Distance [%] to fault                   | 100.0 %    | $60 \text{ ms}$             |
| ∢             | Ш                                                    |            | лî.                         |
|               |                                                      |            |                             |

**Hình 8.** *Kết quả thông tin sự cố rơle*

Sau khi RLBV tác động, thông tin sự cố xuất hiện trên màn hình rơle hoặc ghi trong bản ghi sự cố (Trip log) với kết quả như hình 8 bao gồm các thông tin về chức năng bảo vệ tác động, giá trị dòng điện, điện áp lúc sự cố, vị trí sự cố. Đây là những dữ liệu cần thiết làm cơ sở để so sánh với các giá trị mô phỏng bằng phần mềm Matlab Simulink nhằm kiểm chứng và trả lời câu hỏi liệu thiết bị bảo vệ thực tế có đáp ứng được dữ liệu lấy từ mô hình lý thuyết hay không.

## ĐÁNH GIÁ CHỨC NĂNG ĐỊNH VỊ SỰ CỐ

Sử dụng phần mềm Matlab Simulink để mô phỏng 10 kiểu sự cố của mô hình hệ thống ở hình 2 với vị tri sự cố khác nhau trên đường dây, thời gian mô phỏng  $t = 0.1$ s để đánh giá ảnh hưởng của giá trị điện trở sự cố (RF) đến kết quả đầu ra chức năng định vị sự cố RLBV Siemens 7SD522. Mỗi trường hợp sự cố sẽ có được dữ liệu dòng điện, điện áp tức thời với tần số lấy mẫu 1kHz (số mẫu trong tập tin là 1001). Tiếp đến, chuyển đổi tín hiệu sang định dạng COMTRADE để hợp bộ ISA DRTS66 có thể đọc và tái tạo lại các tín hiệu bơm vào RLBV nhằm kiểm tra kết quả tác động của rơle cho kết quả trên bảng 1. Trong đó, sai số giữa kết quả hiển thị trên rơle Siemens 7SD522 (m) với giá trị vị trí sự cố mô phỏng  $(m_f)$  theo công thức sau:

$$
e = \frac{|\mathbf{m} - \mathbf{m}_{\rm f}|}{L} \times 100
$$

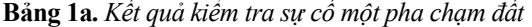

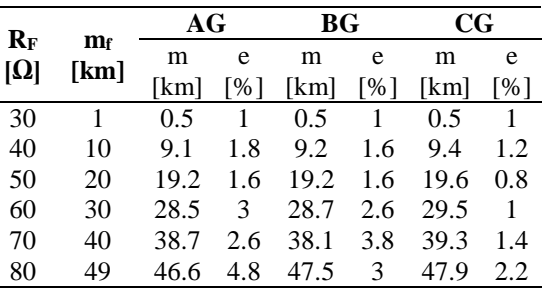

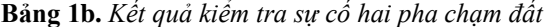

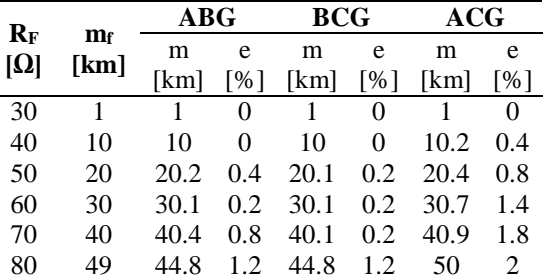

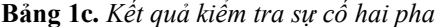

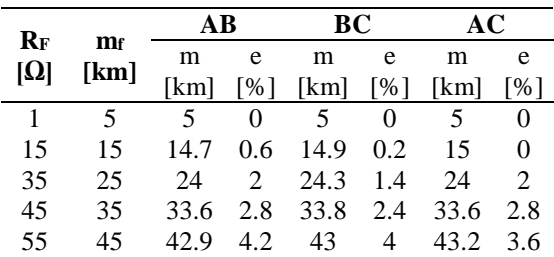

**Bảng 1d.** *Kết quả kiểm tra sự cố ba pha*

| $R_F [\Omega]$ m <sub>f</sub> [km] |    | ABC            |     |  |
|------------------------------------|----|----------------|-----|--|
|                                    |    | $m$ [km] e [%] |     |  |
|                                    | 5  | 5              |     |  |
| 15                                 | 15 | 15             | 0   |  |
| 35                                 | 25 | 24.5           |     |  |
| 45                                 | 35 | 34             | 2   |  |
| 55                                 | 45 | 43.4           | 3.2 |  |

Nhận xét: phương pháp định vị sự cố có sai số nhỏ khi điện trở tại điểm sự cố có giá trị bé ( $1\Omega$  đến 15 $\Omega$ ) và sai số lớn nhất 4.8% khi xảy ra sự cố AG với  $R_F = 80\Omega$ .

#### KẾT LUÂN

Đánh giá và kiểm tra việc phân tích sự cố bằng tệp tin COMTRADE của RLBV được thực hiện tại Công ty Thí nghiệm điện Miền Trung trong thời gian qua đã chứng minh rằng ứng dụng này là khá thành công. Dựa trên những nội dung đã được trình bày trong bài báo này, chúng ta có thể rút ra các kết luận như sau:

- Kết quả bài báo sẽ giúp cho các nhà kỹ thuật hiểu và có khả năng vận dụng lý thuyết vào giải quyết một bài toán tổng hợp hệ thống điện thông qua tập tin có định dạng COMTRADE bằng phần mềm mô phỏng Matlab kết hợp với hợp bộ thí nghiệm và RLBV thực tế.

- Công việc phân tích sự cố liên quan đến việc sử dụng tập tin COMTRADE để đánh giá đặc tính làm việc của chức năng bảo vệ khoảng cách, quá dòng có hướng, dao động công suất, sóng hài, bão hòa biến dòng điện… nhằm khắc phục hậu quả sự cố và giúp cho việc hoàn thiện công tác quản lý và vận hành HTĐ ngày càng tốt hơn.

- Tích hợp các ứng dụng phân tích sự cố một cách hiệu quả thông qua việc nghiên cứu, đánh giá được sự phù hợp giữa lý thuyết và thực tế.

- Nâng cao kiến thức, khả năng làm việc cho đội ngũ kỹ thuật làm công tác thí nghiệm Rơle.

### TÀI LIỆU THAM KHẢO

1. Birdi, Harjit Singh, *Power quality analysis using relay recorded data*, Master thesis, August 2006.

2. Steve Turner, *Using comtrade records to test protective relays*, Beckwith Electric Co., Inc, 2011.

3. IEEE Std C37.111-1999, *IEEE Standard Common Format for Transient Data Exchange (COMTRADE) for Power Systems*, The Institute of Electrical and Electronics Engineers, Inc. ISBN 0- 7381-1666-1, 15 October 1999.

4. Juan M Gers, James Ariza, *Operation simulation of out of step relays using comtrade files and transient stability analysis.*

#### SUMMARY

 $\overline{a}$ 

## **BUILDING COMTRADE FILE FORMAT BY MATLAB FOR EVALUATION OF FAULT LOCATOR FUNCTION ON RELAY PROTECTION**

#### **Le Kim Hung1\*, Vu Phan Huan2**

*1University of Science and Technology Da Nang, 2Center Electrical Testing Company Limited*

This purpose of this paper is to propose how to build and use COMTRADE file for playback power system disturbances to test fault locator function of protective relay Siemens 7SD522. The COMTRADE file of bus voltage and line current signals generates by power system simulation using Matlab Simulink. These provide the ability to evaluate the protection system operation behavior for fault conditions which are hard to get using only relay test device. It can be stated that the use of Matlab Simulink and ISA DRTS66 can help researchers to have visual information about fault location and performs to test relay for developing new protection function in future.

**Key words:** *Transmission line, COMTRADE file, fault location, relay protection, test set ISA DRTS66* 

*Ngày nhận bài:31/7/2014; Ngày phản biện:18/5/2014; Ngày duyệt đăng: 25/8/2014 Phản biện khoa học: PGS.TS Lại Khắc Lãi – Đại học Thái Nguyên*

<sup>\*</sup> *Tel: 0914 112526, Email: lekimhung@dut.udn.vn*